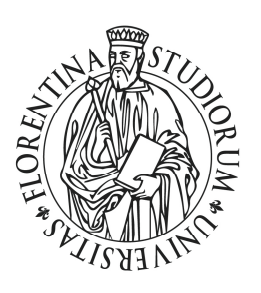

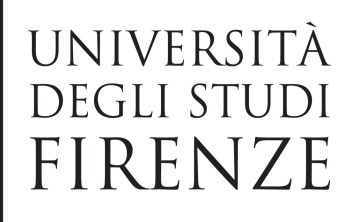

## **Guida ai pagamenti a favore del Sistema Bibliotecario di Ateneo tramite il portale IRIS PagoPA**

1) Accedere con un browser (Mozilla Firefox o Internet Explorer) al portale IRIS della regione Toscana all'indirizzo https://iris.rete.toscana.it/

2) Nella barra del menu selezionare la voce 'Pagamenti Spontanei'

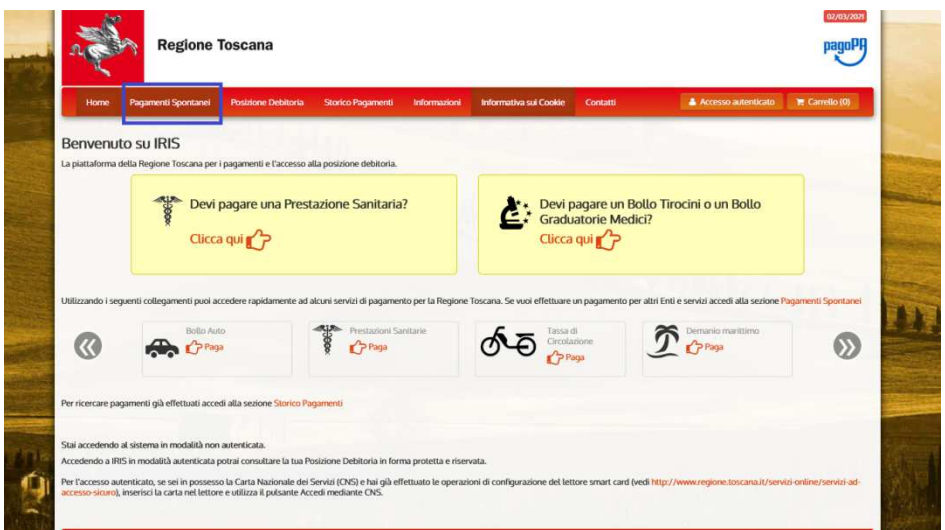

3) Scorrendo l'elenco alfabetico degli enti individuare e successivamente selezionare la voce 'Università degli Studi di Firenze'

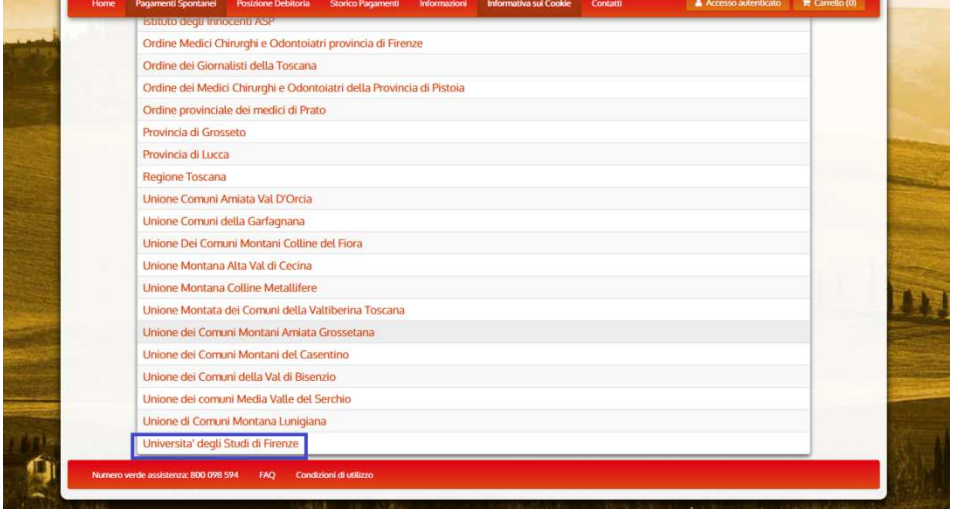

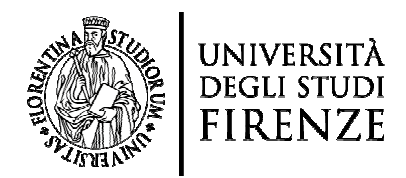

4) Selezionare la struttura. Si ricorda che tutte le biblioteche di Area dell'Università degli Studi di Firenze afferiscono al Sistema Bibliotecario di Ateneo (040000):

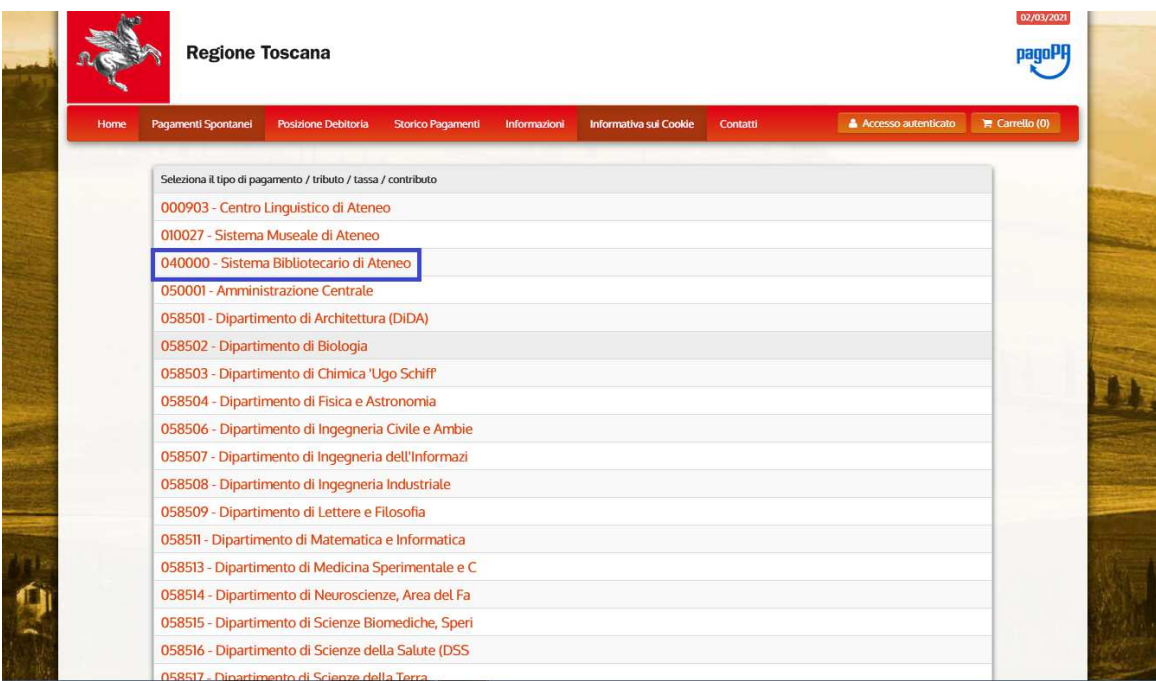

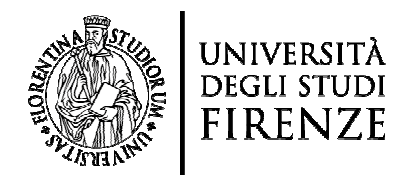

5) Compilare i campi obbligatori, riportando l'importo esatto e la causale dall'ufficio della specifica biblioteca di riferimento come ad. es. l'ufficio di prestito interbibliotecario. Quindi cliccare su 'Continua': mpi obbligatori, riportando l'importo esatto e la causale comunicati<br>specifica biblioteca di riferimento come ad. es. l'ufficio di prestito<br>. Quindi cliccare su 'Continua':

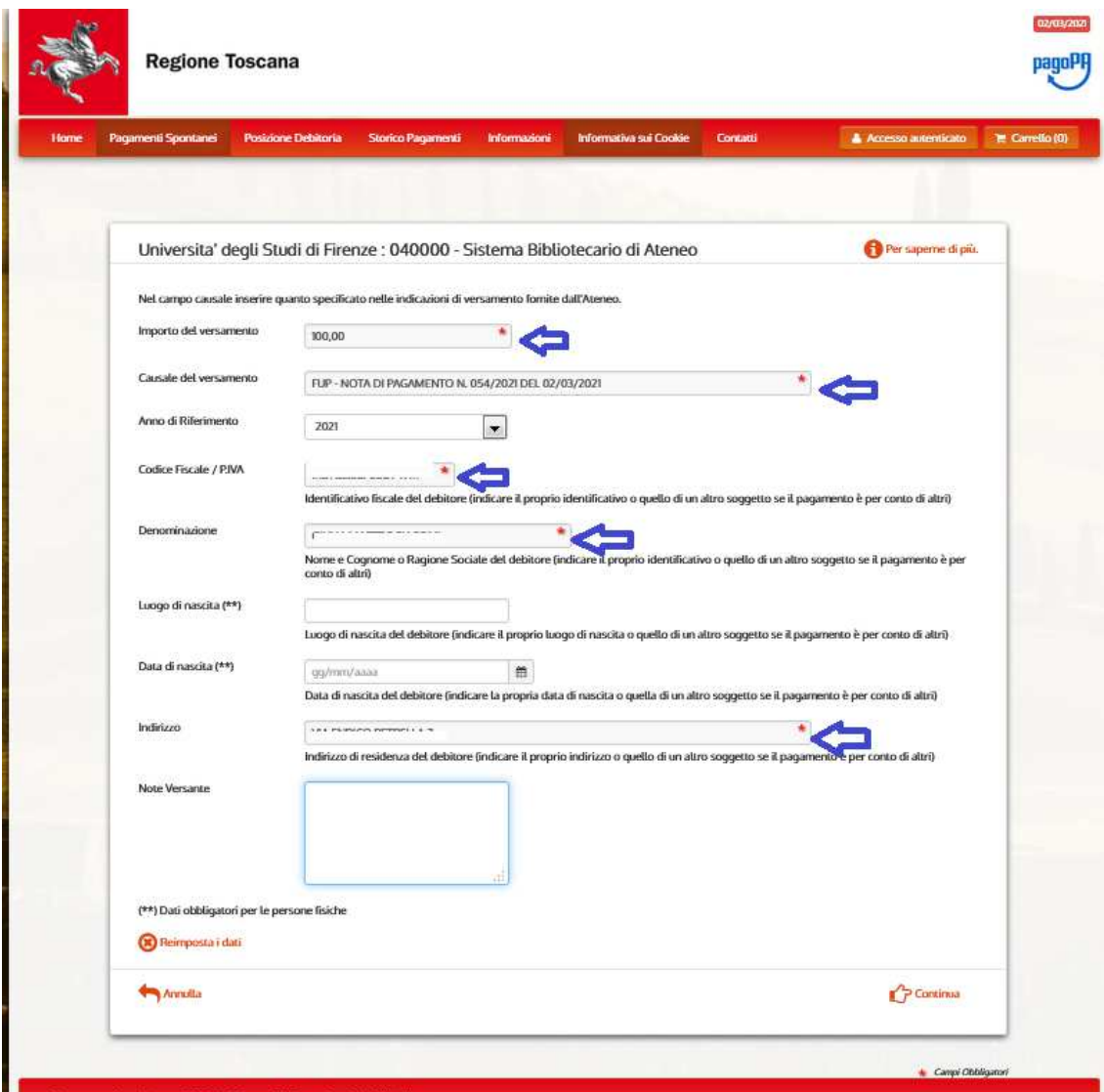

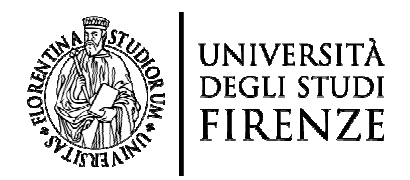

6) Verificare i dati e inserire il codice di controllo. Quindi cliccare su 'Aggiungi al carrello':

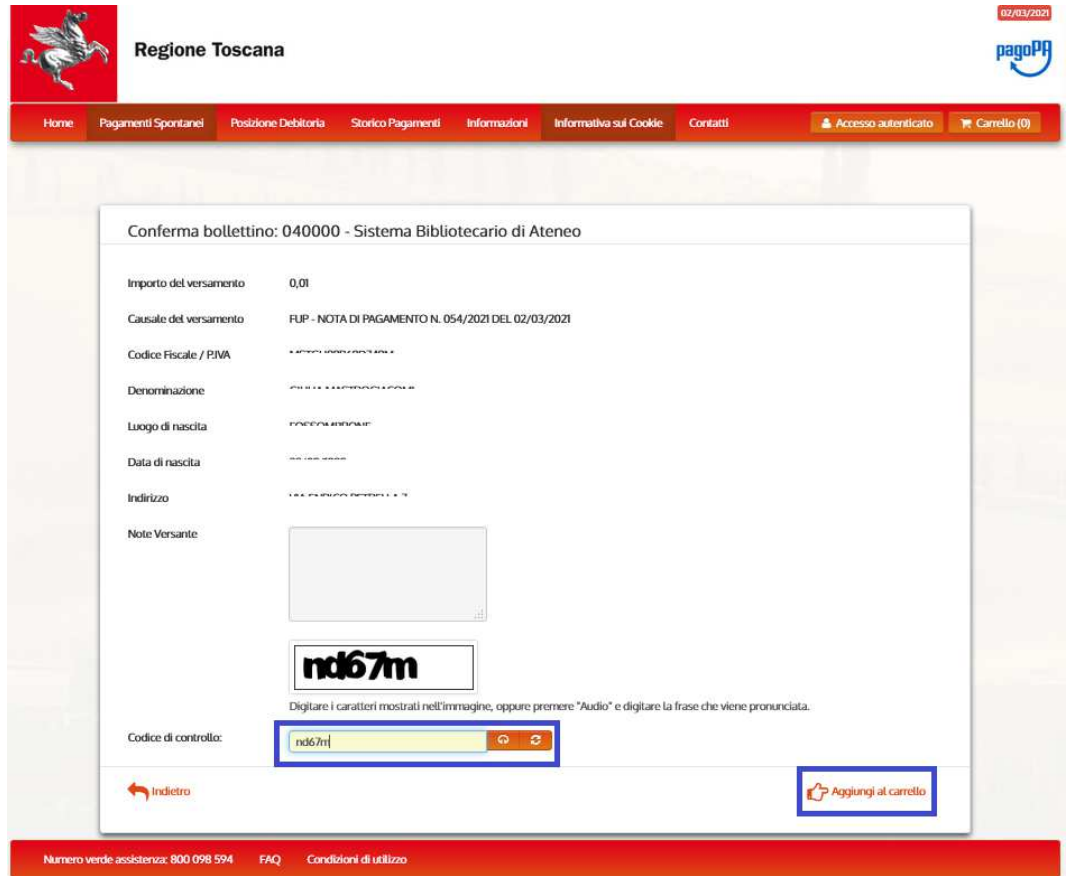

7) Il sistema genererà un codice IUV, se si desidera continuare cliccare su 'Paga' altrimenti scegliere una delle altre opzioni offerte dal portale:

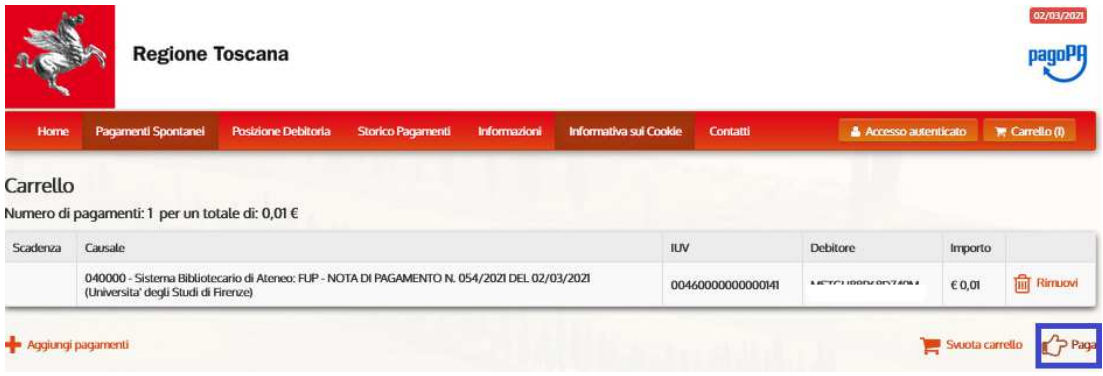

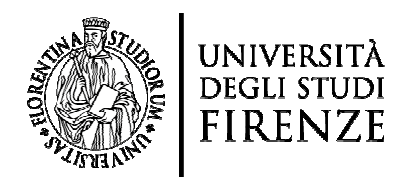

8) Apparirà una schermata analoga a quella riportata di seguito, quindi inserire le informazioni richieste:

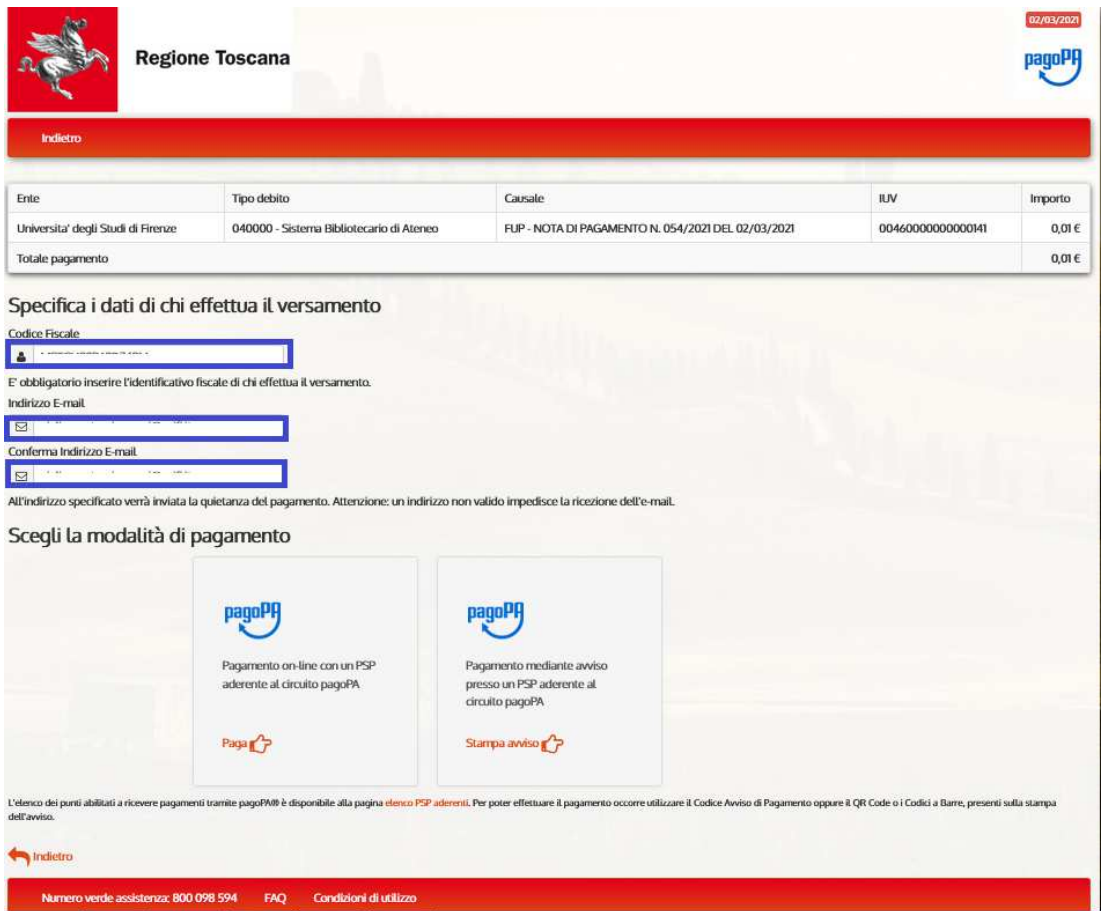

Al termine sarà necessario scegliere la modalità di pagamento tra una delle due opzioni indicate: 'Pagamento online con un PSP aderente al circuito pagoPA' oppure 'Pagamento mediante avviso presso un PSP aderente al circuito pagoPA'.

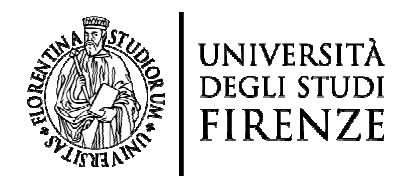

9) Se si sceglie di procedere con 'Pagamento online con un PSP aderente al circuito pagoPA' cliccare su 'Paga':

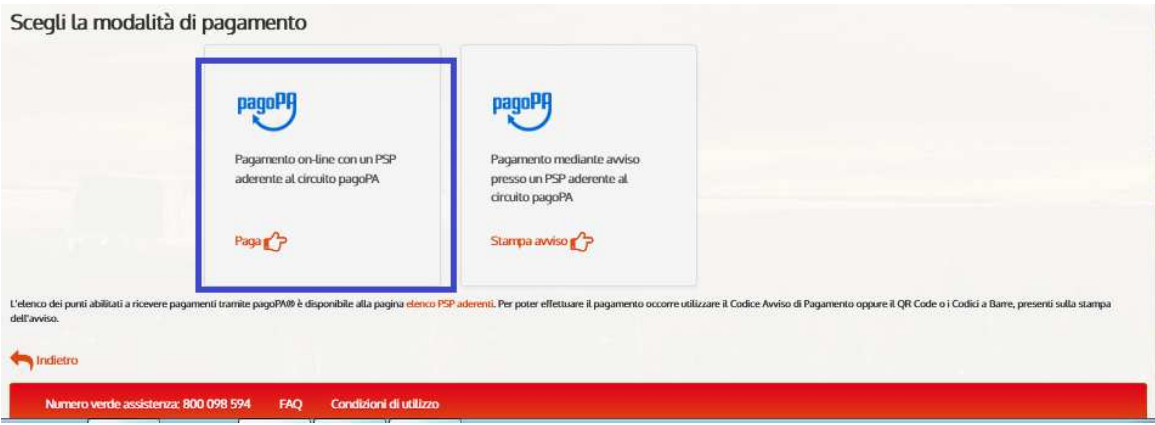

Sarà quindi possibile scegliere una delle modalità sotto elencate:

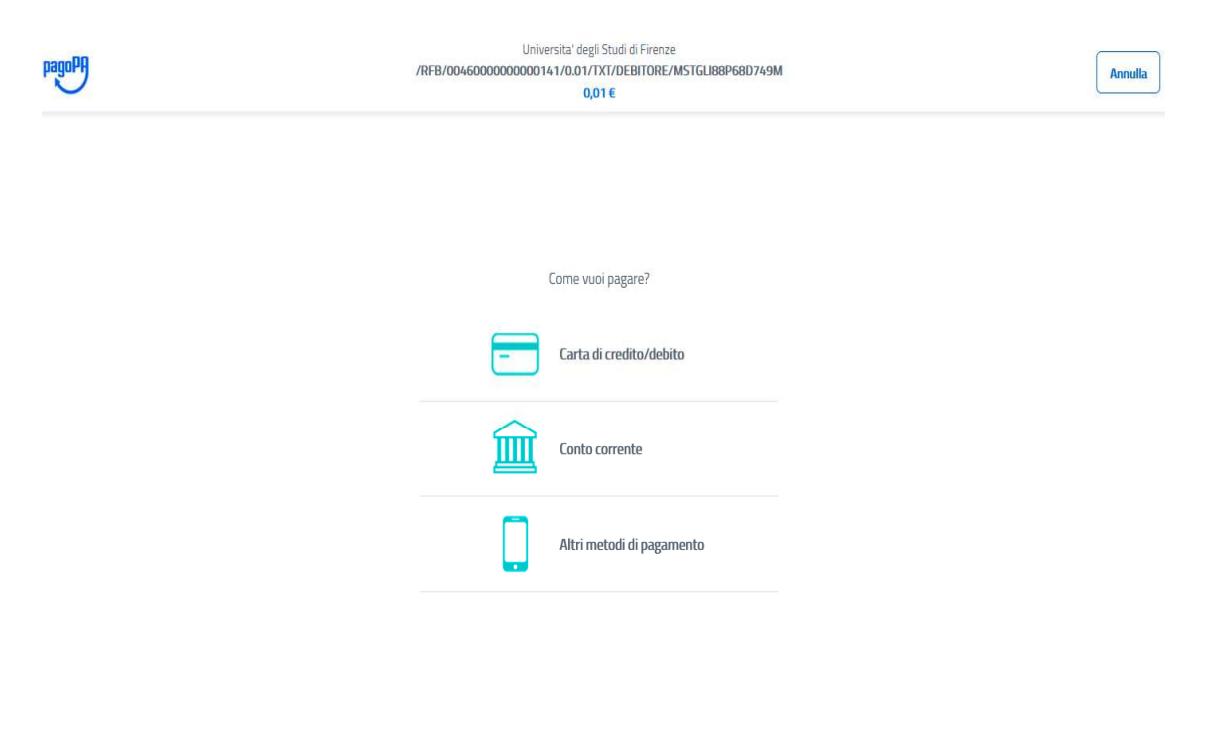

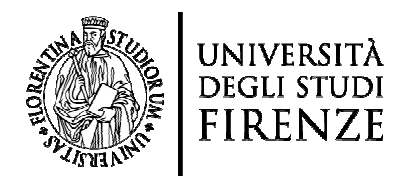

Cliccando su 'Altri metodi di pagamento' si accederà ad ulteriori opzioni:

Universita' degli Studi di Firenze /RFB/00460000000000141/0.01/TXT/DEBITORE/MSTGLI88P68D749M  $0.01 \in$ 

Scegli la modalità di pagamento

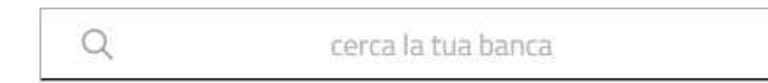

Ordina per: Alfabetico v Tipo: Crescente  $\mathcal{S}^{\mathcal{S}}$ 

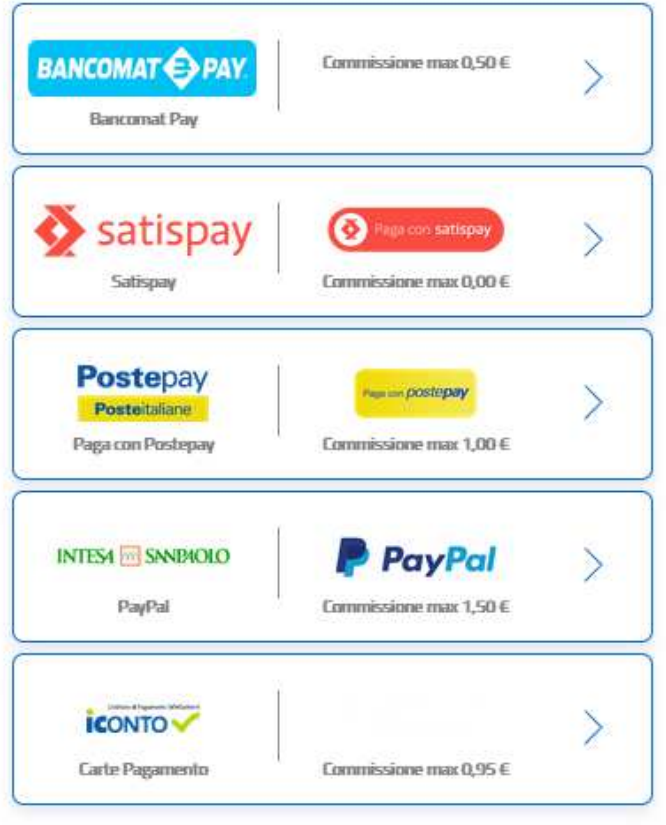

Non trovi la tua banca?

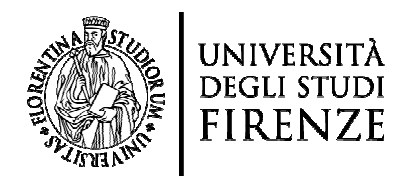

10) Se invece desidera procedere con 'Pagamento mediante avviso presso un PSP aderente al circuito pagoPA', cliccare su 'Stampa Avviso':

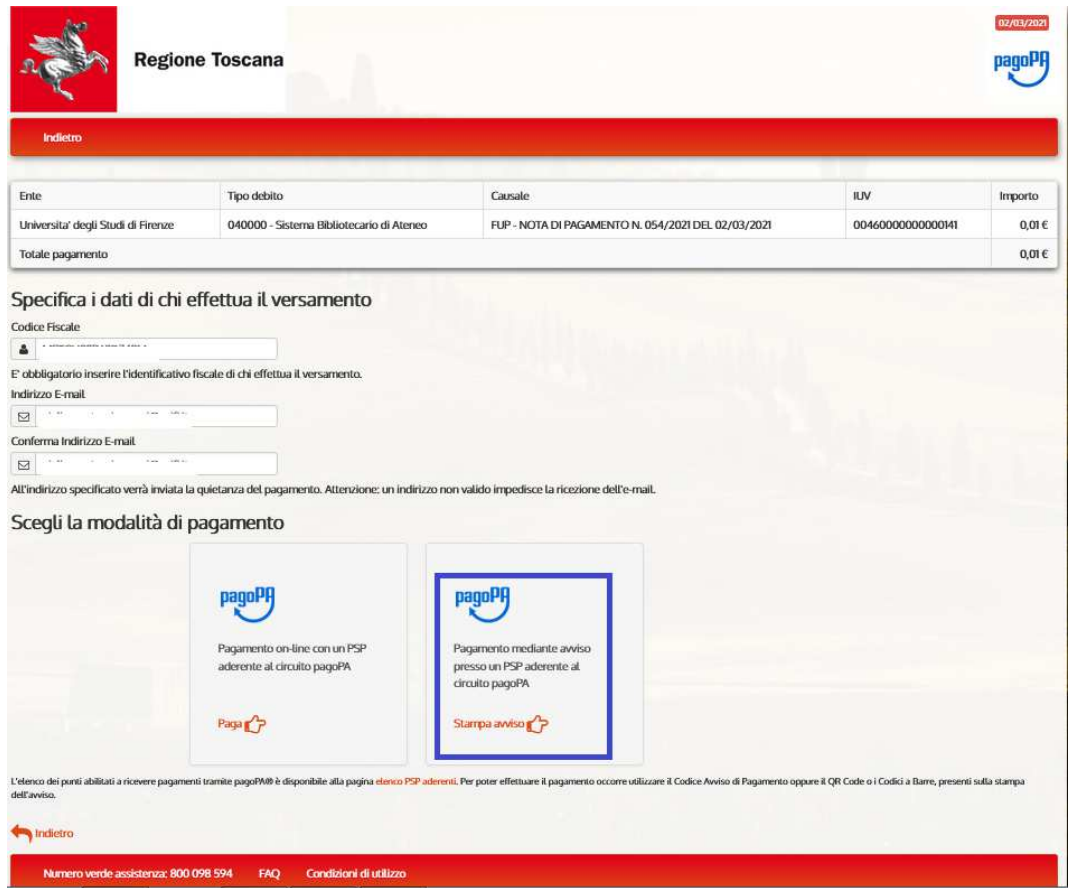

Il sistema genererà un documento in PDF con il quale sarà possibile effettuare in un secondo momento il pagamento (presso Banca, Ricevitoria, Tabacchi, sportelli Bancomat o Supermercato).

Per maggiori approfondimenti è possibile consultare la pagina del sito di Ateneo Per maggiori approfondimenti è possibile consultare la pagina del sito di Ateneo<br>"Pagamenti verso l'Università degli Studi di Firenze" (<u>https://www.unifi.it/cmpro-v-</u> p-10234.html).